# **FastPictureViewer Professional 2.0 Cheat Sheet**

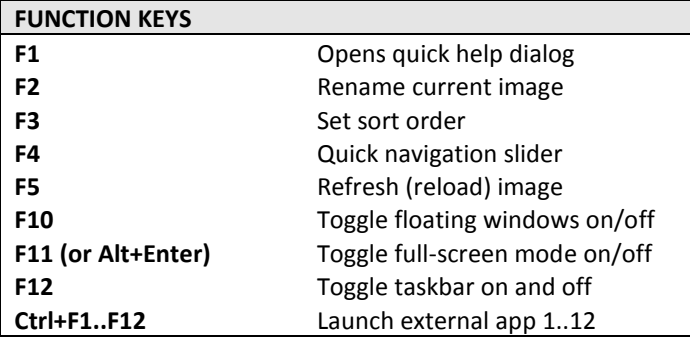

#### **NAVIGATION KEYS**

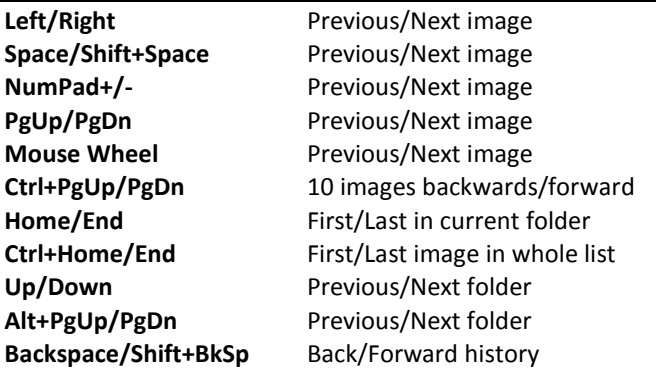

## **ZOOMING / PANNING / ON-SCREEN ROTATION**

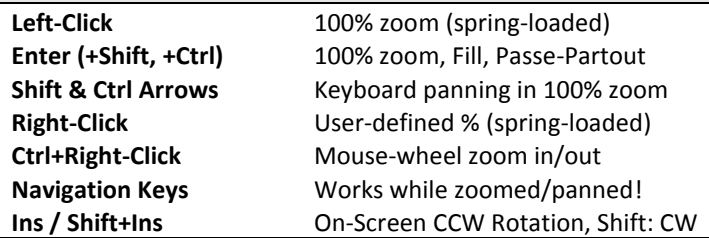

#### **KEYBOARD SHORTCUTS**

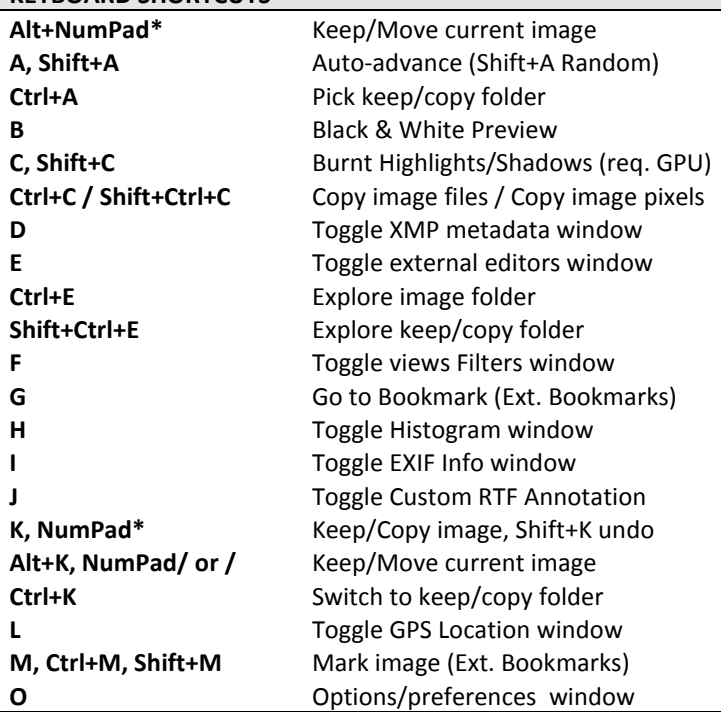

### **KEYBOARD SHORTCUTS (CONT.)**

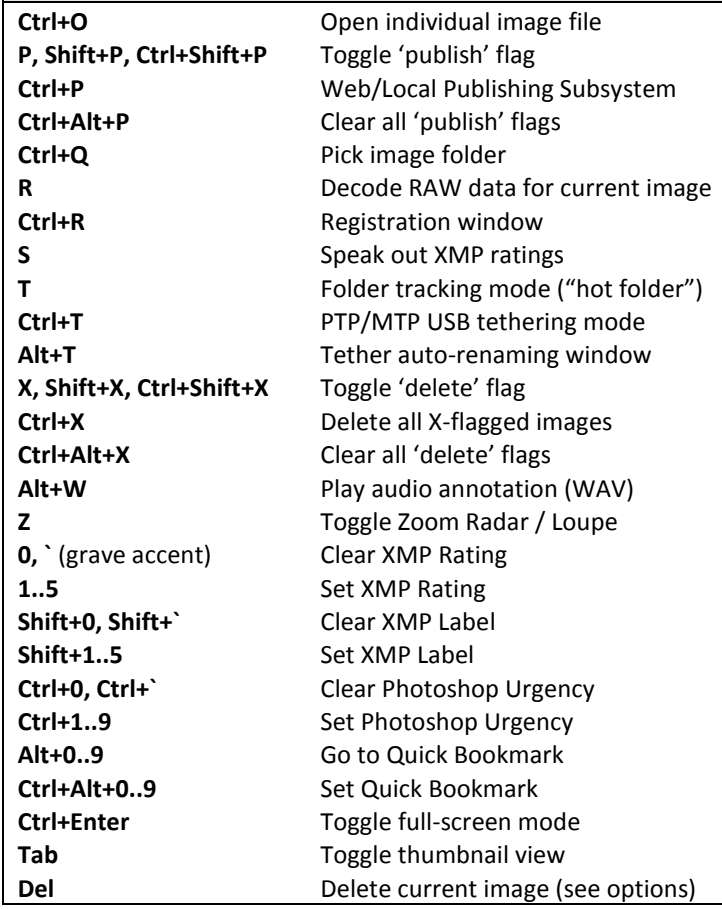

#### **PLUG-INS – ADVANCED FUNCTIONALITY Ctrl+F** Batch File Processor (File Utilities) **Ctrl+I** EXIF Statistics Information **Ctrl+L** Geo-Clustering Processor **Ctrl+S** Simple File Export (Save As…) **Ctrl+W** Set as Wallpaper **W** Batch IPTC/Key**w**ord Editor

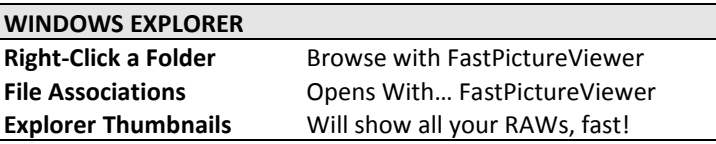

#### **TIPS**

**Read the online tutorials** a[t www.fastpictureviewer.com/help](http://www.fastpictureviewer.com/help) Right-click the program's taskbar for menu. Check the 50+ preference options! FPV can sort by file time, EXIF & GPS date. The File Utilities plug-in is *very* powerful: batch copy, move, and delete, import, backup, rename, FTP etc! IPTC Editor writes headlines, keywords (w/dictionary) etc. Web publishing: mark with P, publish with Ctrl+P. Batch delete: mark with X, delete with Ctrl+X. Filter images (e.g. by rating) using the F key. Try F10, F11, F12. You can tell FPV about your monitor's ICC profile. Right-click the "Images Folder" menu button for recent folders. Windows 7/8: Pin FPV to your taskbar! Add the FPV Codec Pack for PSD and more formats!

Copyright ©2008-2014 Axel Rietschin Software Developments http://www.fastpictureviewer.com